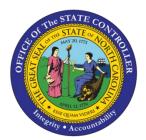

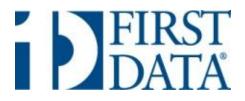

## PayPoint® A Web Capture Solution

### Offered By NC Office of the State Controller and First Data Government Solutions

**Revised October 1, 2013** 

### What is PayPoint®?

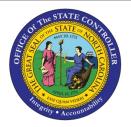

A web capture gateway solution available from First Data Government Solutions (FDGS) through SunTrust Merchant Services (STMS) in accordance with OSC's Contract Amendment No. 2

#### Provides a Consumer Interface feature

> Agency desires to accept payments online, but does not have the internal resources and/or expertise to develop a comprehensive inhouse web capture application

➤ Agency desires to minimize (but not completely avoid) applicability of the PCI Data Security Standard requirements, primarily by avoiding the agency ever having to store cardholder data in the agency's database

Agency desires to offer both the ACH bank draft payment option (E-Check) and the credit card option; or just one of the options (Only offering the E-Check option is good when payments are normally large dollar amounts.)

Agency has outstanding invoices (accounts receivable transactions) associated with payers (citizens), which are conducive to being viewed and authenticated online, either on the <u>agency's website</u> or <u>PayPoint's</u> <u>website</u>. (The place of authentication will determine the interfacing method used to send transactions to PayPoint®)

### **Transaction Capture Options**

- Citizen initiates online via Web; or
- Agency keys via Admin Screen (Virtual Terminal)

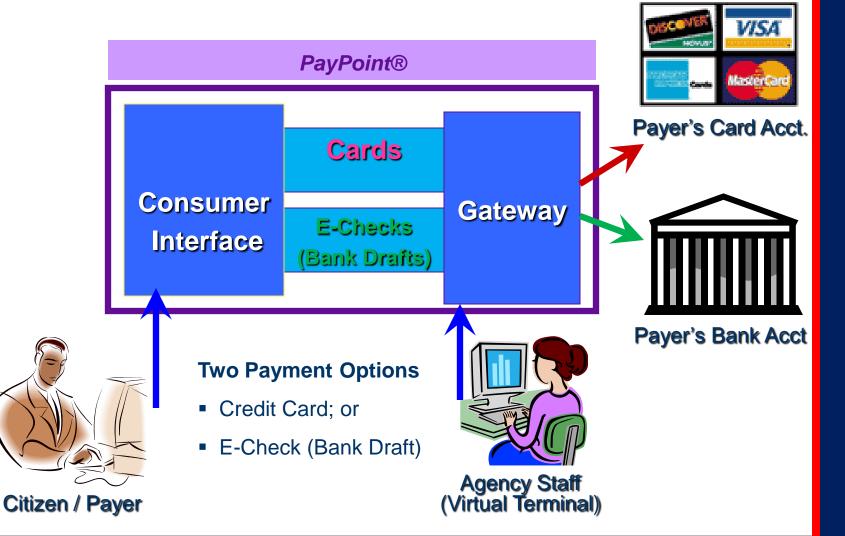

# State State Couper the State Couper the

### **Enterprise Structure**

#### **Users Established By** NC Office of **OSC** Admin Site State Controller Different Agencies **Department Agency Admin Department** Agency of of Labor **Agriculture Different Rights Pesticide** Elevator **Agency Admin OSA** Penalty Application Inspection License Fee Fee Renewal Different **Rights & Roles**

- Agency can add as many applications as it desires
- Each application can have its own business rules
- An agency user can be assigned rights (application) and roles
- Once an application has been created, it can be "copied"

### **Two Authentication & Interfacing Options**

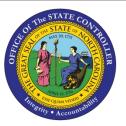

| Advanced Query String Method       |
|------------------------------------|
| Authentication on Agency's Website |

#### Data File Upload Method

Authentication on PayPoint® Site

#### In either case, the payer goes to the agency's website first

 Agency authenticates attempted payment to an internal database of open transactions (e.g., invoice # and amount)

If there is a match at agency's site, the citizen is redirected to PayPoint®, along with the transaction info, allowing him/her to select the payment method to complete the transaction. (<u>Call</u> to PayPoint®)

 Agency receives result of attempted payment <u>real-time</u>, via returned query string containing payment data (<u>Return Call</u>)  Citizen is <u>redirected</u> to a PayPoint® hosted website, where authentication process is performed against a database submitted to PayPoint® (Must be kept updated by the agency – via Admin screen or via FTP upload)

 If there is a match (authenticated), the citizen can select the payment method to complete the transaction

Agency <u>does not</u> receive result of attempted payment real-time

### **Methods of Obtaining Payment Results**

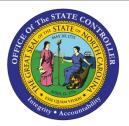

- Agency needs to determine the best method of obtaining payment results, in order to update it's internal outstanding A/R file
- Can use either method, or a combination thereof
- o Based upon importance of knowing results "real-time" or "next-day"
- o Based upon updating when "payment is initiated" or when "payment received
- Agency receives a daily "Posting File" –Next Day
- Encrypted ASCII Text File
- Downloaded from First Data FTP site –Scheduled or manual
- Downloaded via PayPoint Admin Screen
- Agency retrieves "Transaction Detail" Reports –Next Day
- o Retrieved via PayPoint Admin Screen Manual download
- o Various Formats (pdf, excel, csv, xml, html)
- Has various filters (e.g., card payments only, E-checks only, etc)
- Agency receives Query String Return Call Real Time Same Day
- Only applies if Query String Interface Method is utilized
- o Contains same info sent to PayPoint via Query String PLUS status of payment

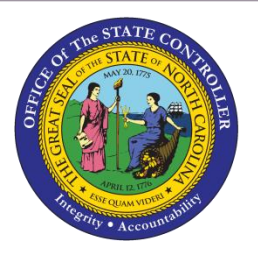

### **Agency Administrator Functions**

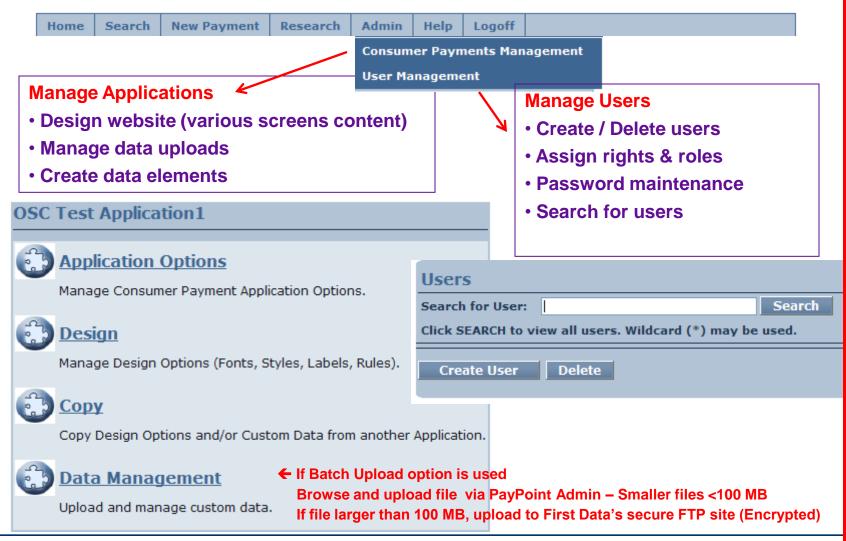

### **PayPoint as a Virtual Terminal**

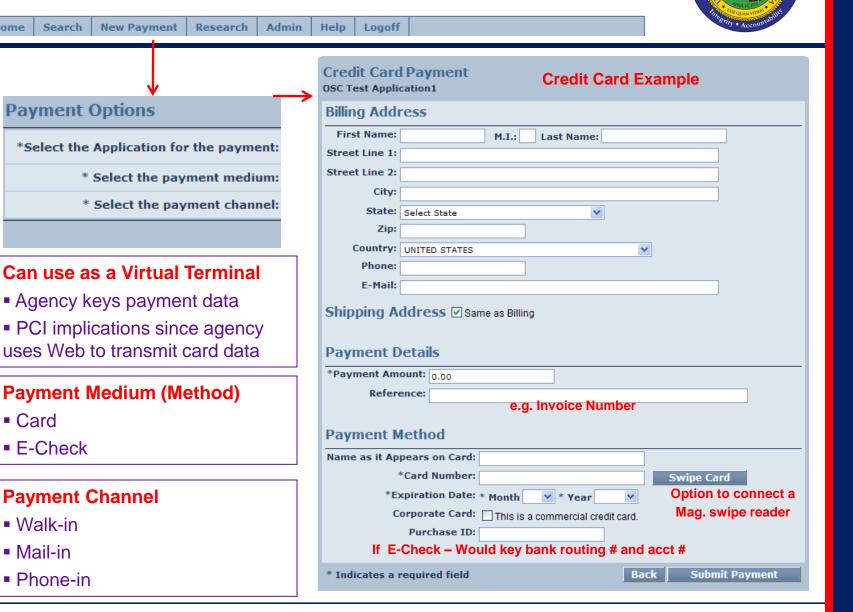

Home

### **Reports & Posting Files**

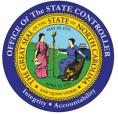

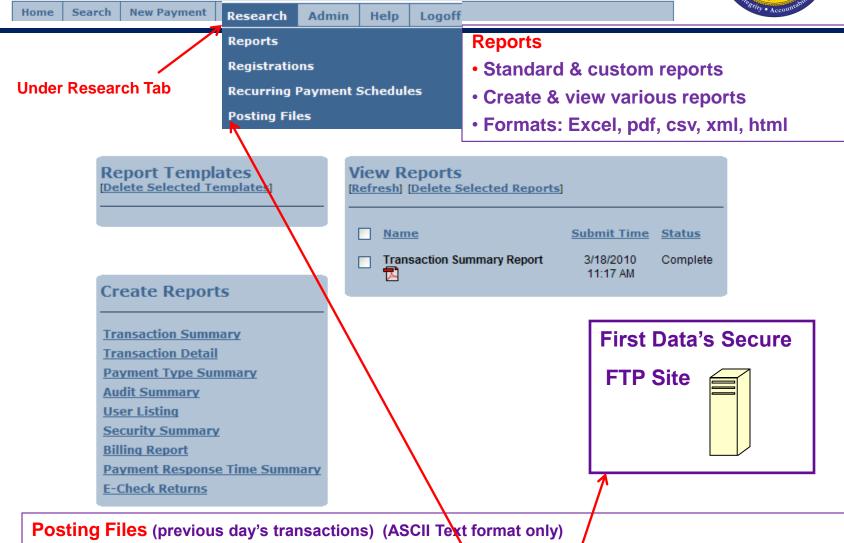

- Downloaded via the PayPoint Admin screen (manually) various formats; or
- Downloaded from First Data's secure FTP site (scheduled or manual) Encrypted

### **Search Function**

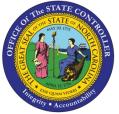

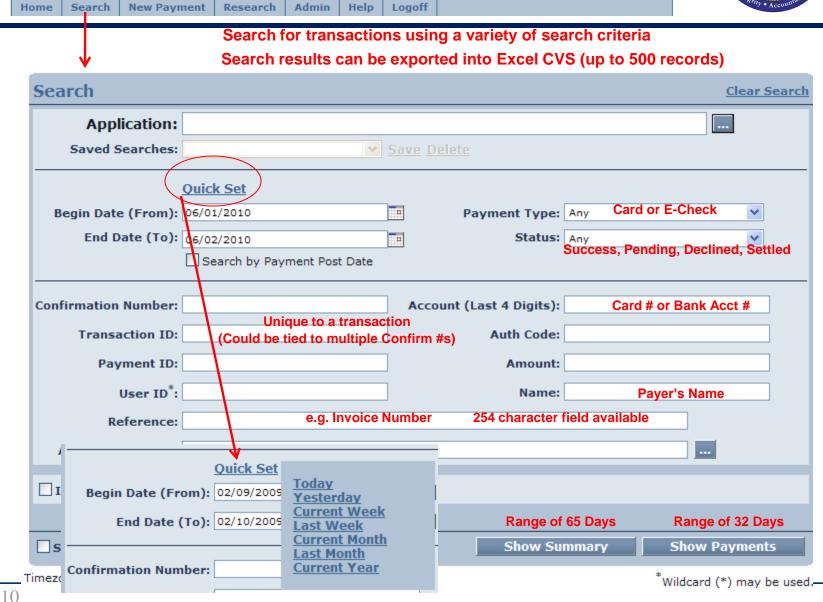

### **Screens Viewed by Payer**

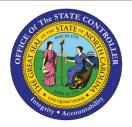

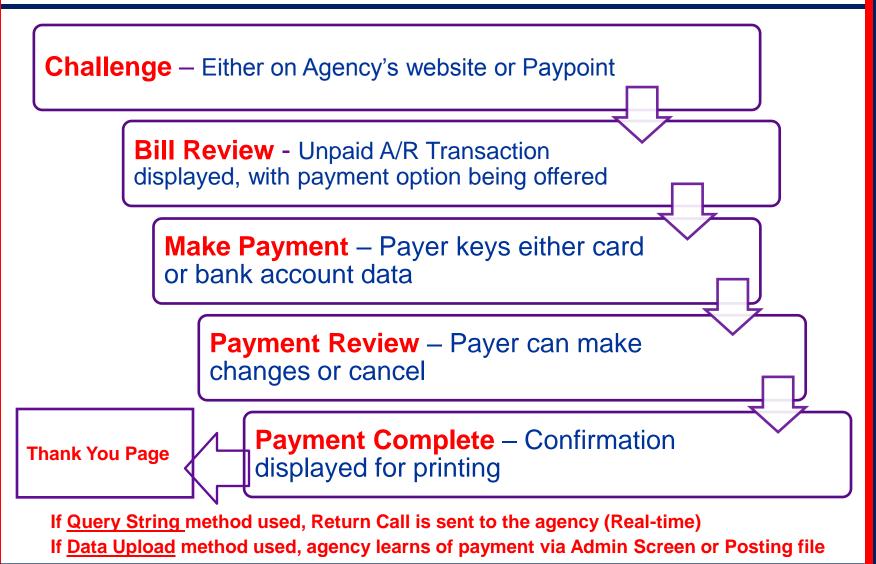

### Challenge Screen On PayPoint® Batch FTP Method

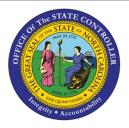

| 🖉 OSH/ASH PENALTIES - Windows Internet Explorer provided by OSC                                                                                                    | F        |
|----------------------------------------------------------------------------------------------------|----------|
| Goor                                                                                                    | <b>P</b> |
| File Edit View Favorites Tools Help 🕴 Links 🚞 OSC Links                                                                                                    |          |
| 🚖 🎄 🍘 osh/Ash penalties                                                                                                    | ools 👻   |
| Cherie K. Berry<br>Commissioner                                                                                                    |          |
| In order to make an OSH/ASH Inspection Penalty payment, you will need your OSH/ASH Inspection number and the amount of the penalty to be p 🕁 Each screen has Head<br>* Indicates required field<br>Your Information                                                                                    | er Text  |
| * Inspection Number:  * Amount: Challenge Data                                                                                                    |          |
| Submit     Should be at least two elements                                                                                                    |          |
| Back Exit If you have questions please feel free to call us at. (919) 733-7427, 1-800-625-2267 or email us at <u>dol.accountsreceive</u> Eachooscreen has Footer                                                                                                    | Text     |
| Privacy Policy   Disclaimer   Make Another Payment        ← Page Footer appears on all site's pages           Contact Us   About Us   DOL Home          All trademarks, service marks and trade names used in this material are the property of their respective owners.          Powered by PayPoint® |          |

### Challenge Screen On Agency's Site Advanced Query String Method

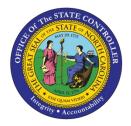

| Pay Elevator Invoice - Windows Internet Explorer provided by OSC                |                                                                                                    |                                                             |
|---------------------------------------------------------------------------------|----------------------------------------------------------------------------------------------------|-------------------------------------------------------------|
| GO V E https://www.dol.communications.its.state.nc.us/ppt/elev/scripts/elev_ppt | and the second second | PayPoint® 📲 🖘 🛪 nc dol 🔎                                    |
| File Edit View Favorites Tools Help 🛛 Links 🛅 OSC Links                         |                                                                                                    |                                                             |
| 😭 🎄 🍘 Pay Elevator Invoice                                                      |                                                                                                    | 🚹 🔻 🔝 👻 🖶 Page 👻 🏠 Tools 🗸                                  |
|                                                                                 | N.C. Department of                                                                                                    | Labor<br>Cherie K. Berry<br>Commissioner                    |
|                                                                                 | Pay Elevator Invoice                                                                                                    |                                                             |
| All content on this<br>page developed by<br>agency – on its own<br>Website      | Invoice Number<br>Amount \$                                                                                                    | ←Challenge Data<br>Matched against <u>agency's</u> database |
| Website                                                                         | If you have any questions, please contact us at:                                                                                                    | If Matched                                                  |
|                                                                                 | (919) 733-0372 or 1-800-625-2267<br>dol.accountsreceivable@labor.nc.gov                                                                                                    | Then <u>redirected</u> to PayPoint®                         |
|                                                                                 | Return Continue Reset                                                                                                    |                                                             |
| Privacy Policy   Disclaimer   Make                                              | Another Payment                                                                                                    | Contact Us   About Us   DOL Home                            |

### **Error Message Screen**

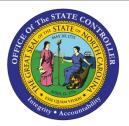

#### Error Message if PayPoint® Fails to Authenticate (Data Upload Method)

| Please enter the Inspection Number.<br>Please enter the amount of the penalty. |                                                                       | determines error n                          | llessaye              |       |
|--------------------------------------------------------------------------------|-----------------------------------------------------------------------|---------------------------------------------|-----------------------|-------|
| In order to make an OSH/ASH                                                    | Inspection Penalty payment, you will need your OSH/ASH Inspection nur | mber and the amount of the penalty to be pa | aid.                  |       |
|                                                                                |                                                                       | * Indicates required field                  |                       |       |
|                                                                                | Your Information                                                      |                                             |                       |       |
|                                                                                | * Inspection Number: 1234                                             |                                             |                       |       |
|                                                                                | * Amount: 300.00                                                      | ← Pave                                      | r can change and re-s | ubmit |
|                                                                                | ſ                                                                     | Submit                                      |                       |       |
|                                                                                |                                                                       | Back Exit                                   |                       |       |

#### Error Message if Agency Fails to Authenticates (Query String Method)

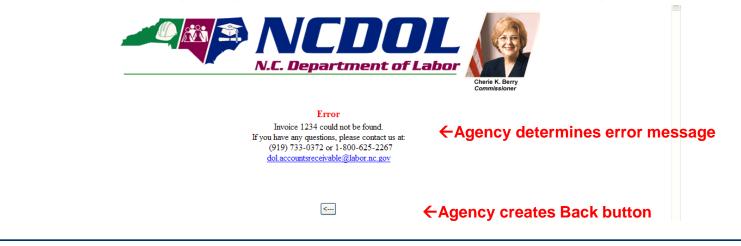

### **Bill Review Screen**

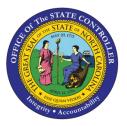

#### This page is displayed only after successful authentication – By agency or PayPoint®

#### **Payment Method**

In order to better serve the citizens of North Carolina, the North Carolina Department of Labor now offers the convenience of online E-Check, Debit Card, Visa and Mastercard payments at no extra cost to you.

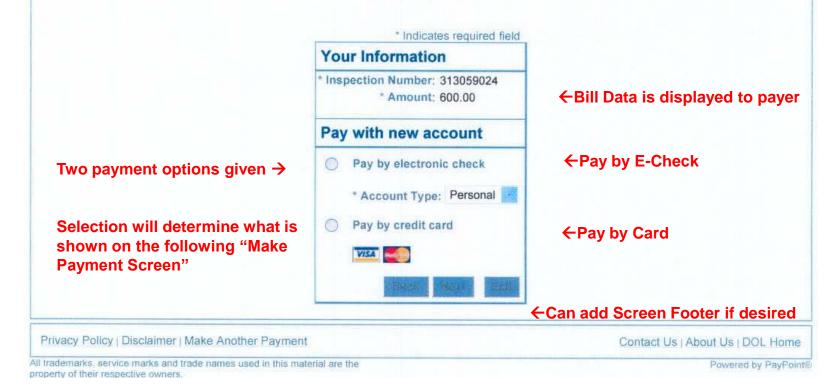

### Make Payment Screen

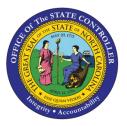

| Billing Address          |                         |                                                                                                    |
|--------------------------|-------------------------|----------------------------------------------------------------------------------------------------|
| Dining Address           |                         |                                                                                                    |
| *First Name              | : M.I                   | .: *Last Name:                                                                                                    |
| Street Line 1            |                         | ←User is prompted for Billing Address                                                                                                    |
| Street Line 2            | :                       | Agency can request payer to enter                                                                                                    |
| City                     |                         | additional fields of information if desired.                                                                                                    |
| State                    | Select State            |                                                                                                    |
| Zip                      |                         | This "Custom Data" can be passed back to                                                                                                    |
| Phone                    |                         | the agency on the posting file (in the                                                                                                    |
| *E-Mail                  |                         | Reference field, separated by commas)                                                                                                    |
| Payment Details          |                         |                                                                                                    |
| *Payment Amount          | 600.00 <b>← Amou</b>    | Int field edible only if partial payment will be allowed                                                                                                    |
| Payment Method           |                         |                                                                                                    |
| *Name as it Appears on C | Card:                   | ← Card input shown here                                                                                                    |
| *Card Num                | iber:                   |                                                                                                    |
| *Expiration D            | Date: * Month 🛛 🛃 * Yea | ar ← Bank input if E-Check option was selected on previous screen                                                                                                    |
|                          |                         | so however the second second sec |

### **Payment Review Screen**

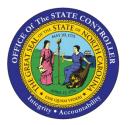

#### Payer can: "Back" to make correction; "Pay Now"; or "Exit"

| Address                                                               |           |
|-----------------------------------------------------------------------|-----------|
| Billing Address:                                                      |           |
| nclean@labor.nc.gov                                                   |           |
| iclean@labor.nc.gov                                                   |           |
| Payment Method                                                        |           |
| Credit Card<br>x2516 08/10 ←Only last 4-digits of card or bank acct d | displayed |
|                                                                       |           |
| Payment Amount<br>Amount: \$600.00                                    |           |
| Payment Amount                                                        |           |
| Payment Amount Amount: \$600.00                                       |           |

### **Payment Complete Screen**

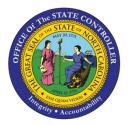

#### **This Confirmation Screen for Payer**

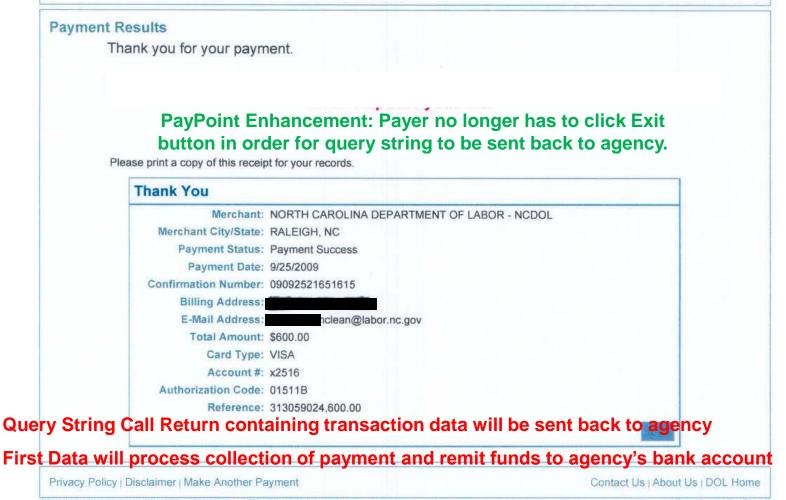

All trademarks, service marks and trade names used in this material are the

Powered by PayPoint®

### **Application Timed Out Screen**

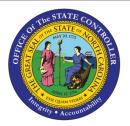

#### Will time out if idle for 10 minutes

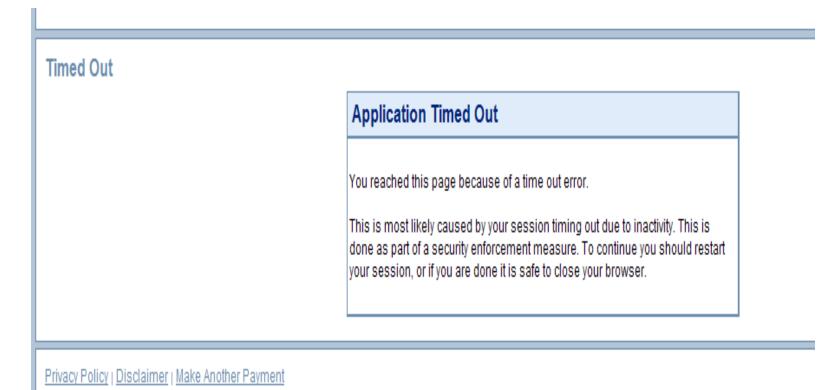

. All trademarks, service marks and trade names used in this material are the property of their respective owners.

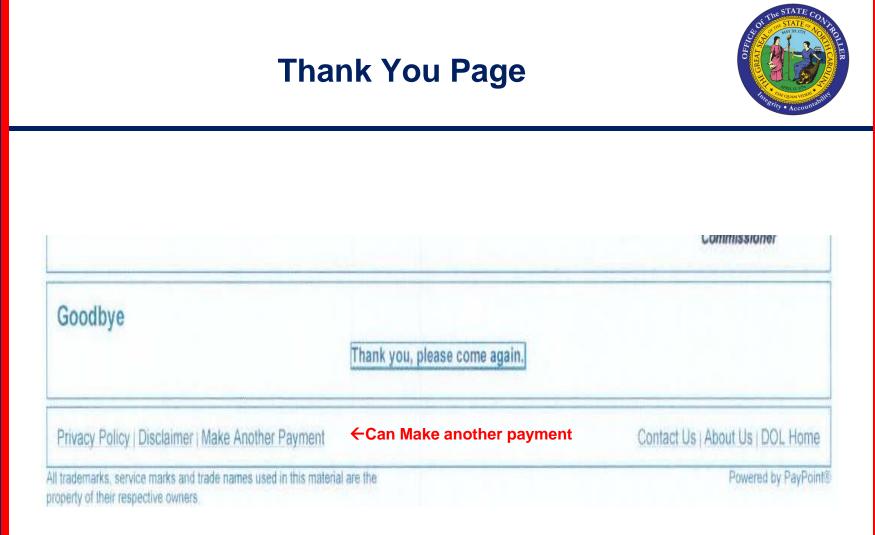

### **Optional Features / Options**

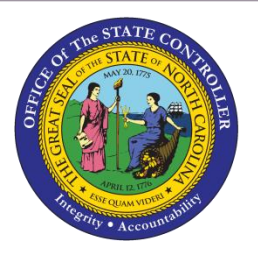

| Feature                               | Description                                                                        | Cost                    |
|---------------------------------------|------------------------------------------------------------------------------------|-------------------------|
| Registration<br>(Enrollment)          | User can maintain a profile.<br>Requires UserID and password                       | \$.02 per<br>enrollment |
| Auto Reoccurring<br>Payment           | Registration feature required.<br>User can schedule payments                       | -                       |
| Summary<br>Presentment                | Normally used with Registration<br>Enrollee can view paid & unpaid<br>transactions | \$.10 per transaction   |
| AVS and Security<br>Code Verification | Payer must enter 4-digit code or address to be validated                           | \$.02 by STMS           |
| Pin-less Debit Cards                  | True PIN Debit cards – As "card-not-<br>present." Requires special enrollment      | -                       |
| Convenience Fees                      | Payer can be displayed separate amount for convenience fee                         | OSBM approval           |
| Partial Payments                      | User can make partial payment<br>Agency makes amount field editable                | -                       |
| IVR                                   | Interactive Voice Response                                                         | \$.08 per minute        |

### **PCI Data Security Implications**

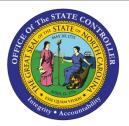

- PayPoint® has been certified as a validated "Service Provider"
- Agency is required to be enrolled in TrustKeeper to validate agency's PCI Security Compliance as a "merchant"
- Validation depends upon how PayPoint® will be utilized
- Vulnerability scanning may be required. One of two Self-Assessment Questionnaires (SAQs) required.

| PayPoint Utilization                                          | PCI Implication                                        | Scanning | SAQ  |
|---------------------------------------------------------------|--------------------------------------------------------|----------|------|
| Web payments only                                             | All processes outsourced                               | No       | А    |
| Payments thru Admin<br>Screen (Web Based<br>Virtual Terminal) | External-facing IP addresses connected to the Internet | Yes      | C-VT |

### **PayPoint® Related Fees**

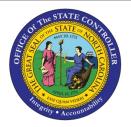

 Fees levied by FDGS are in addition to fees charged by STMS for card processing (e.g., card interchange and switch fees)

- PayPoint® one-time setup fee is \$1,000.00, per agency
- PayPoint® fees as indicated below. Customized development \$200 per hour

| Features                  | Description                         | Query<br>String | File<br>Upload       |
|---------------------------|-------------------------------------|-----------------|----------------------|
| Payment Gateway           | Application hosted by First Data    | \$.20 / Trans   | \$.20 / Trans        |
| Consumer Interface *      | Payments entered via Web            | \$.10 / Trans   | \$.10 / Trans        |
| Authentication            | Performed by Agency or PayPoint®    | <u>N/A</u>      | <u>\$.05 / Trans</u> |
| Optional Features         | Total Basic Fees                    | \$.30 / Trans   | \$.35 / Trans        |
| Summary Presentment       | Users displayed paid & unpaid bills | \$.10 / Trans   | \$.10 / Trans        |
| Registration (Enrollment) | Users maintain own profile          | \$.02 / Enroll  | \$.02 / Enroll       |
| IVR                       | Interactive Voice Response          | \$.08 / Min     | \$.08 / Min          |

\* Consumer Interface fee does not apply to transactions keyed via Admin Screen

### **Registration (Enrollment) Feature**

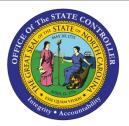

| Advantages                                                                                               | Disadvantages                                                                                                    |
|----------------------------------------------------------------------------------------------------|----------------------------------------------------------------------------------------------------|
| User can maintain a profile on PayPoint:<br>• Name<br>• Email address<br>• Stored card or bank acct info | In user's profile, card number, expiration<br>date, or bank acct info may not be<br>current (must be kept current by user)                                       |
| User can view history of payments                                                                        | Requires UserID and Password maintenance                                                                                                    |
| User can enroll in Auto Reoccurring<br>Payments (Ex. Good if payer makes<br>monthly payments)            | User required to login before being able<br>to make a payment (If Query String<br>used, must logon to Paypoint even after<br>authenticated on agency's website.) |
| User can logon to make freeform<br>payment to agency where no<br>outstanding A/R invoice exists          | User may confuse updating profile on PayPoint with updating profile with agency                                                                                  |
| Allows Bill Summary Presentment feature<br>to be offered (Add'I \$.10 per transaction)                   | Cost of \$.02 per enrollment                                                                                                    |
| Allows email confirmation of payment                                                                     |                                                                                                    |

### **Helpful Resources**

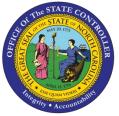

| Admin | Help Logoff                                                                                                    | ricerity • Accountabili |
|-------|----------------------------------------------------------------------------------------------------|-------------------------|
|       | Help                                                                                                    |                         |
|       | Merchant Guide                                                                                                    |                         |
|       | About                                                                                                    |                         |
|       | <ul> <li>PayPoint Manuals</li> <li>PayPoint User's Guide – Version 3.0.0 – May 7, 2013</li> <li>PayPoint Merchant Integration Guide – Ver. 3.0.0 – May 7, 2013</li> <li>Consumer Payments Integration Guide – Ver. 3.0.0 – May 7, 2013</li> </ul> |                         |
|       | OSC Documents<br>Website: <u>http://www.osc.nc.gov/SECP/SECP_PayPoint.html</u><br>PayPoint Overview (FAQs)<br>PayPoint Pre-Boarding Assessment                                                                                                    |                         |

Project Implementation Plan (Excel)

**More Information** 

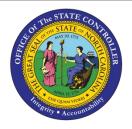

### Office of the State Controller Website www.osc.nc.gov

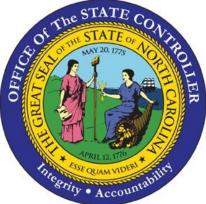

Sharon Hayes Director E-Commerce Initiatives (919) 707-0491 <u>Sharon.hayes@osc.nc.gov</u> Amber Young Central Compliance Manager (919) 707-0619 <u>amber.young@osc.nc.gov</u>

Special "Thanks" to the N.C. Department of Labor for the utilization of screen slots obtained from their pilot

The PAYPOINT® trademark is owned and registered by PayPoint Electronic Payment Systems, LLC, a First Data company.